# Manual de acceso a: MEDLINE Complete

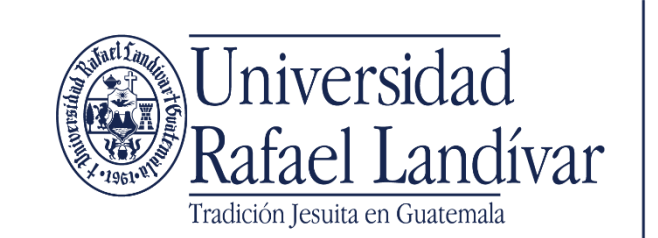

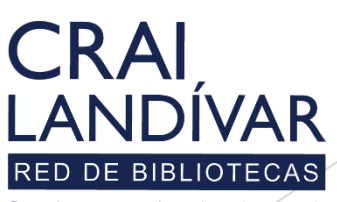

Centro de recursos para el aprendizaje y la investigación

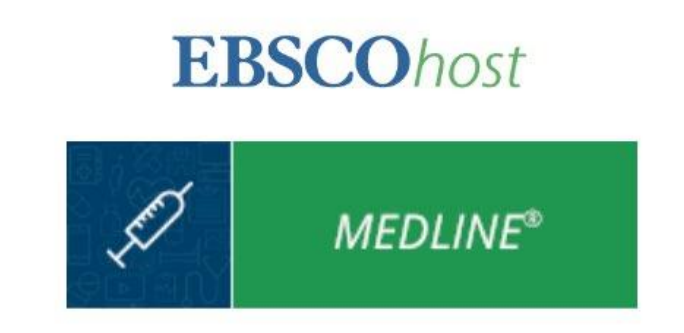

MEDLINE Complete es la principal base de datos de texto completo de revistas biomédicas y de salud con indexación de principio a fin. Es una herramienta de investigación esencial para médicos, enfermeras, profesionales de la salud e investigadores.

### **Características**

- Cubre una amplia gama de temas biomédicos y de salud, ofrece algo para cada investigadora e investigador médico.
- Incluye 732 revistas activas, de texto completo y de acceso no abierto que no están disponibles en ninguna versión de Academic Search.
- Ideal para bibliotecas académicas, corporaciones y cuidado de la salud en general.
- Incluye contenido de Ahead of Print para títulos relevantes de editores clave.
- ▶ Los encabezados de materias completas de MEDLINE ayudan a los usuarios a buscar y recuperar información de manera eficaz y seguir la estructura de los encabezados de materias médicas que utiliza la Biblioteca Nacional de Medicina.

Ingresa al portal de la Universidad Rafael Landívar:

# www.url.edu.gt

#### Clic en Biblioteca

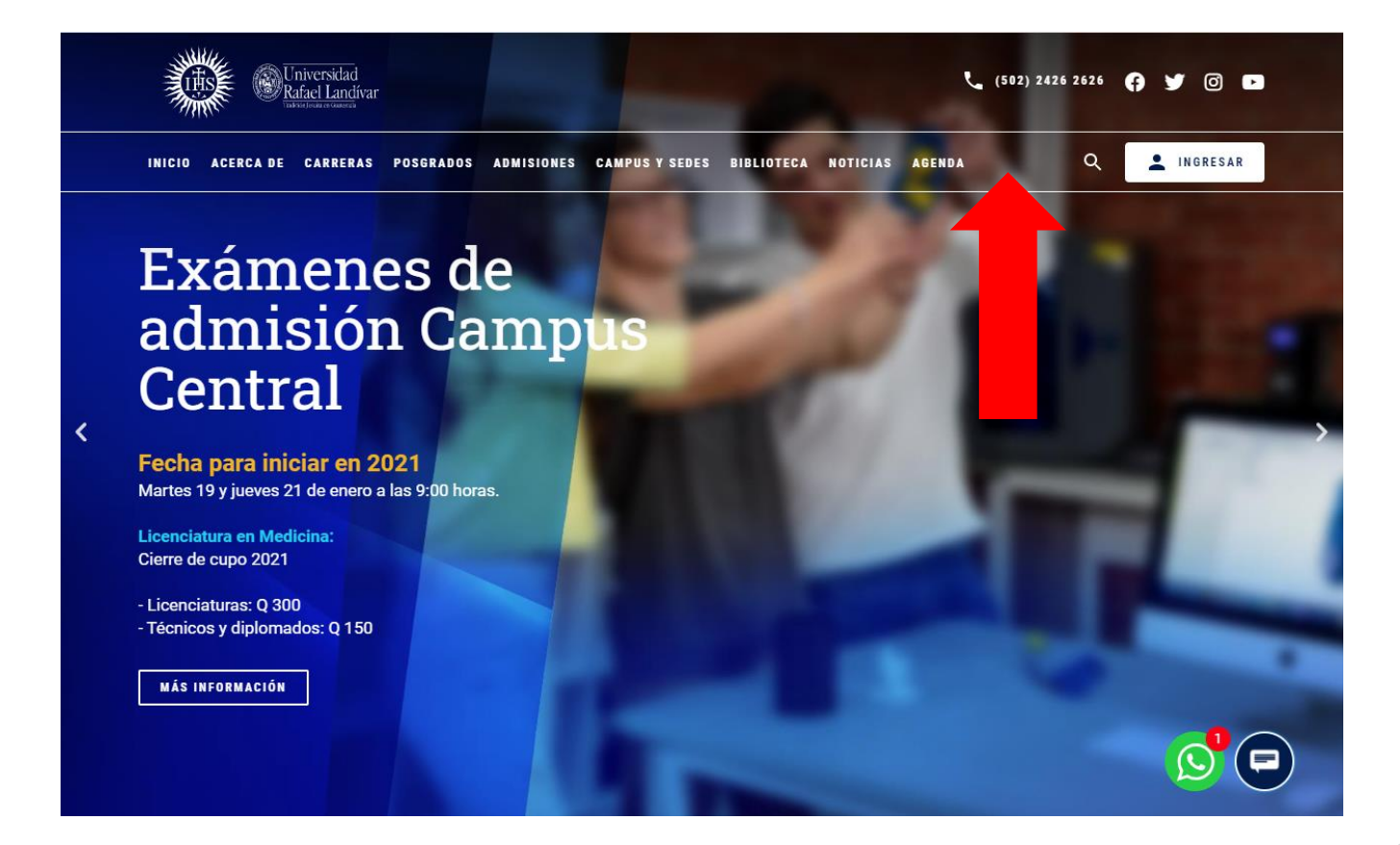

#### Clic en Bases en línea

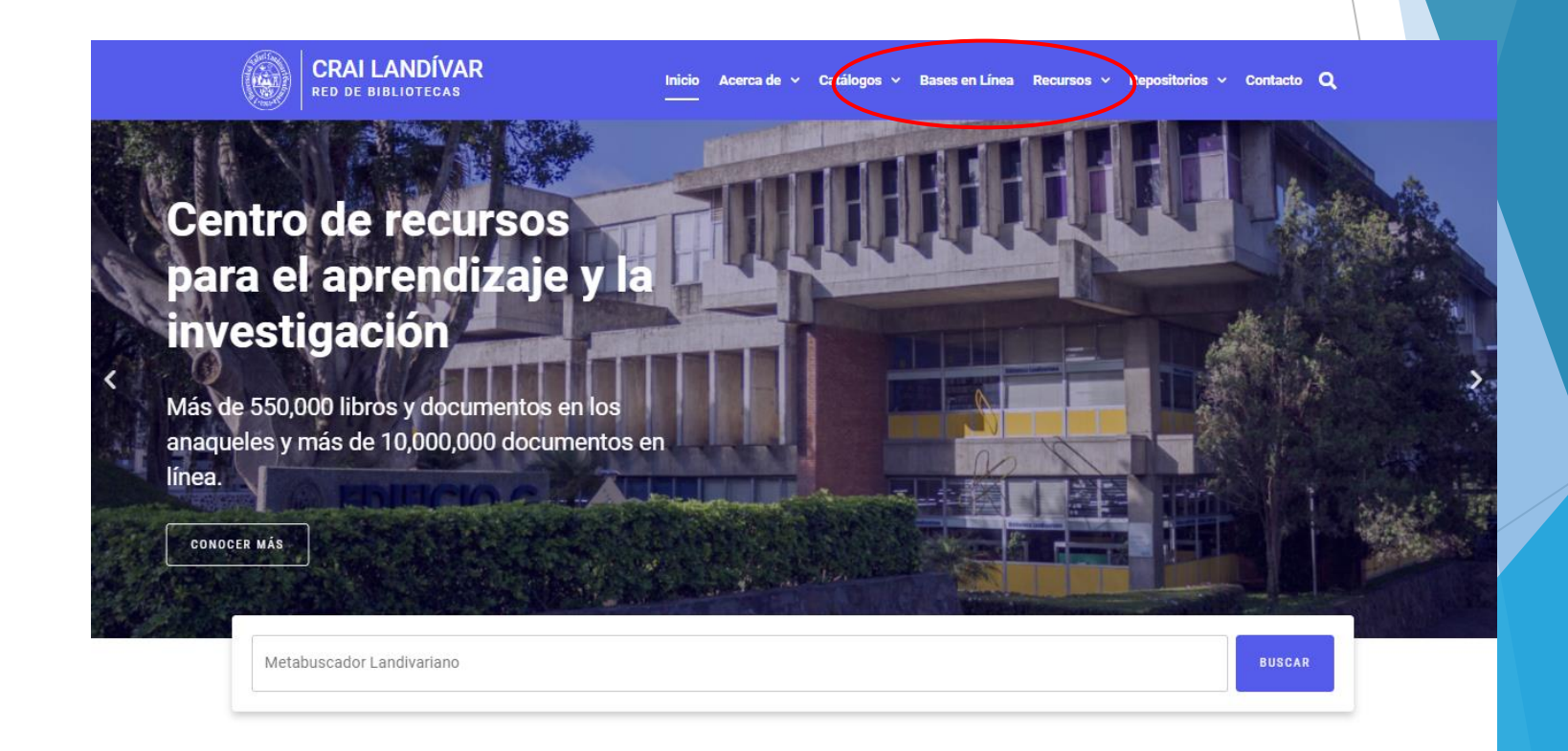

#### **Novedades**

#### Busca Ciencias de la Salud.

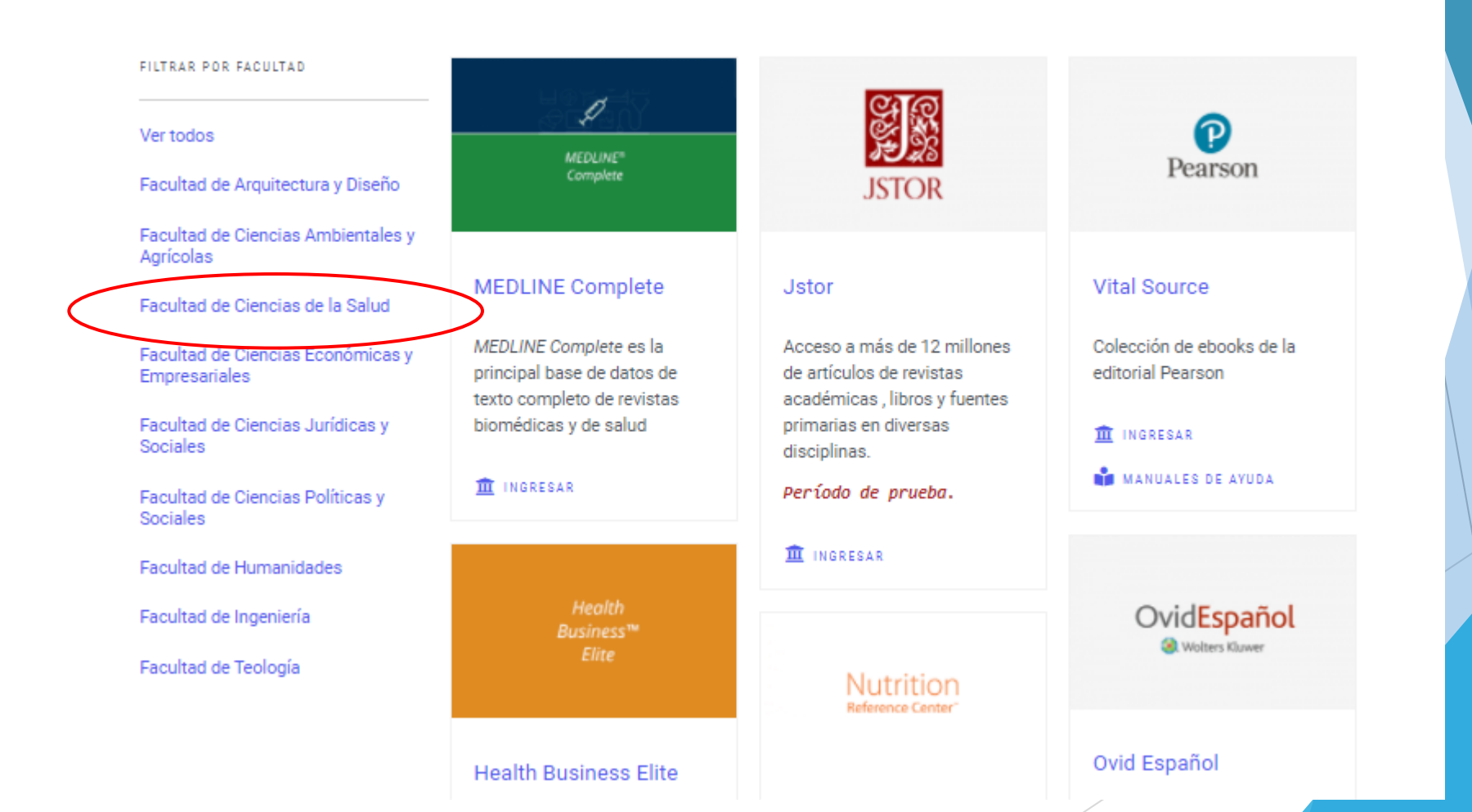

## Busca MEDLINE Complete y da clic en INGRESAR.

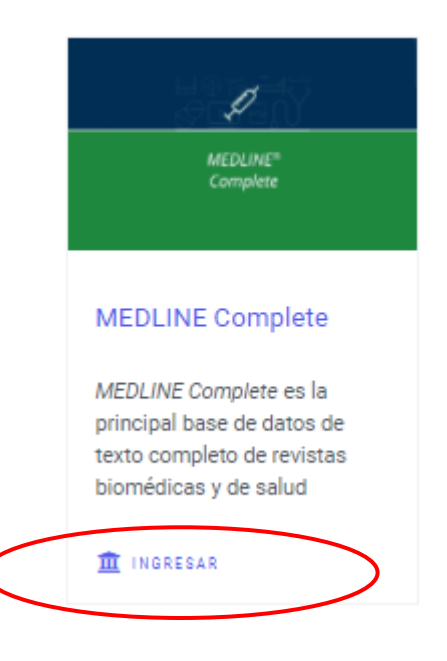

#### Ingresa tu usuario y contraseña y da clic en ingresar.

Si no funciona tu acceso, debes enviarnos un correo a ubiblioteca@url.edu.gt con el asunto Acceso MEDLINE Complete, en donde nos debes indicar: tu nombre completo y tu número de carnet

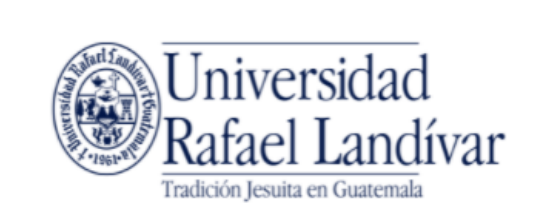

**ACCESO A BASES EN LÍNEA** 

Nombre de usuario

Contraseña

**Iniciar Sesión** 

Estimado usuario, si tuviste problemas de acceso escribe al correo ubiblioteca@url.edu.gt enviando los siguientes datos:

\*Nombre completo \*Número de carnet (estudiantes) o código (docentes o personal administrativo)

Principales funciones y forma de uso

**EBSCOhost** 

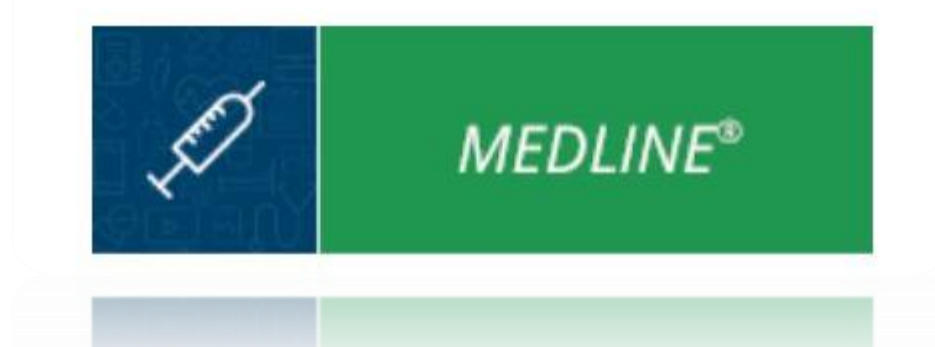

## Página principal

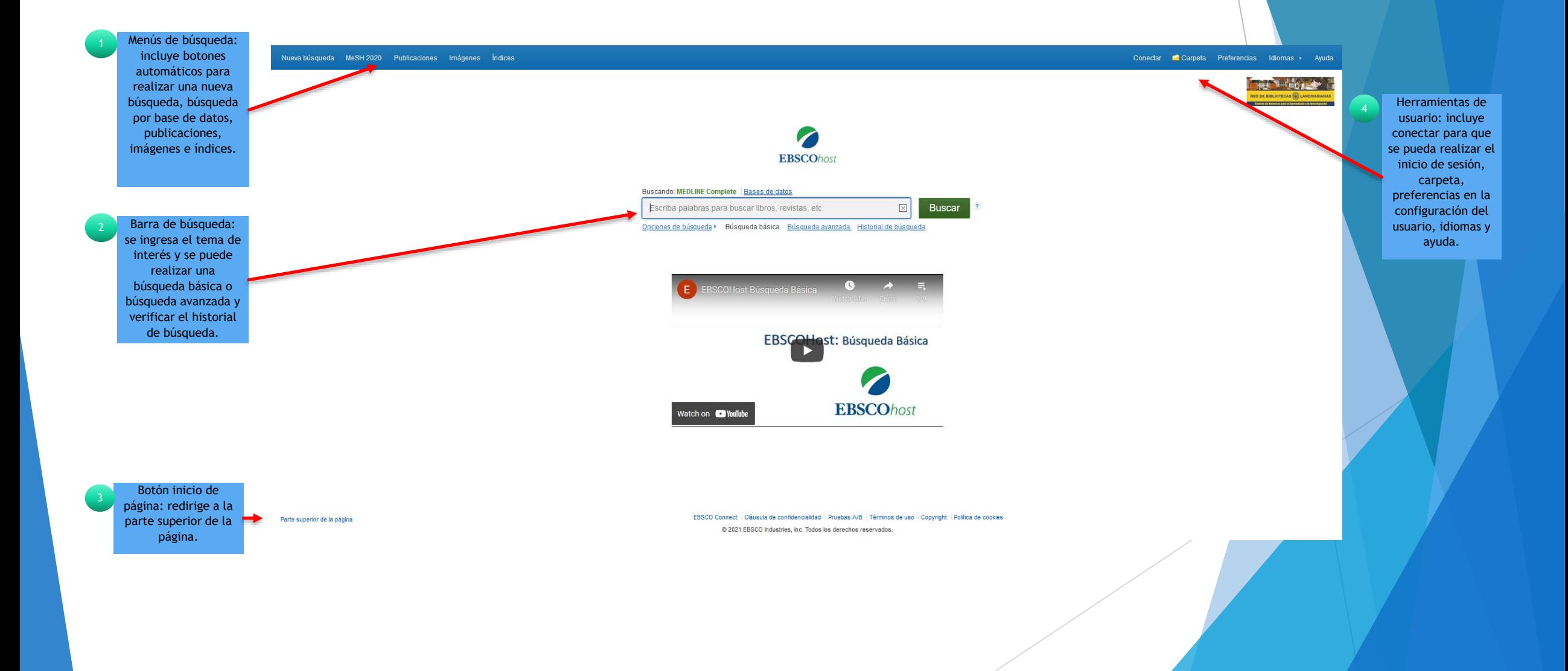

# Búsqueda básica

![](_page_11_Picture_1.jpeg)

6

7

# Búsqueda avanzada

![](_page_12_Picture_39.jpeg)

Publicación **Tay Texto completo en HTML Texto completo en PDF** 

## Vista HTML

![](_page_13_Picture_160.jpeg)

Barra de herramientas: permite citar texto, imprimir, exportar citas a formatos distintos, creación de notas y compartir por medio de un vínculo .

୍ଦ

**Herramientas** Google<br>Drive Añadir a la<br>carpeta  $\Box$ Imprimir Enviar <sup>12</sup> Guardar  $\Box$  Citar  $\Rightarrow$  Exporter Crear nota

 $\theta$  Enlace

permanente

## Vista PDF

![](_page_14_Picture_1.jpeg)

Fin de la presentación